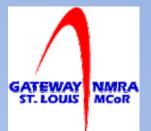

#### Model Railroading in the Computer Age

Presented by: Jim Ables jim\_ables@hotmail.com

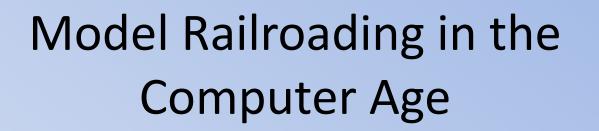

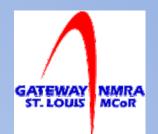

- Introduction
- Research & Information Sharing
- Software
  - JMRI (DecoderPro, PanelPro, OperationsPro)
- The Details and Scenery
- Creating Passes, Timetables, etc.

#### Introduction

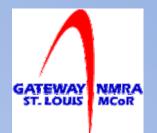

- Model railroaders have been trying to figure out how to integrate computers into the hobby since they first appeared in the mid 70s
- The Internet makes finding and sharing information far simpler than in times past
- A wide range of software products are available to aid in designing, dispatching, and controlling layouts

#### Research

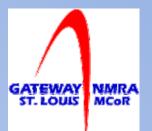

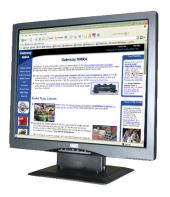

Since the advent of the Internet research has become both simpler and more complex

- Simpler because information is more readably available
- More complex because you have to know where and how to find it

#### Research

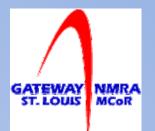

- Google, Yahoo, and Bing are the most common search engines (www.google.com, www.yahoo.com, www.bing.com)
- Don't limit yourself to just using one search engine try your search on several search engines because the results will vary
  - Use descriptive words in your searches
  - Railroad name; City location; division; engine type; etc.
- Places to look:
  - Yahoo Groups
  - Railroad Historical Societies
  - Railroads Companies
  - Government/State Agencies
  - Google Maps/Google Earth

- Message Boards
- Model Railroad Clubs
- Magazine Publishers
- College Libraries on-line
- Wikipedia

#### How to find information

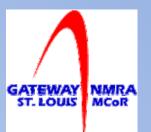

- Select a search engine
- Enter a search phrase
  - Search phrases can be simple or complex
  - Simple: Missouri Pacific
  - Complex: Missouri Pacific, St Louis Division
  - Use descriptive words to narrow the search
- Prototype pictures Rail Pictures Net <u>http://www.railpictures.net/</u>
- Demonstration

## **Information Sharing**

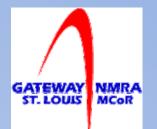

- Create electronic achieves of information you've collected and distribute on CD-ROM or create a web site
  - Share research and information you've obtained.
  - Include pictures of prototypes or models
  - Articles you've written
- Show of your layout
  - Pictures
  - Layout drawings
  - Layout history and evolution
  - Story behind the layout

## Model Railroading Software

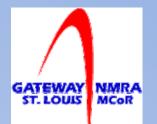

- Software applications can help with multiple task
  - Program decoders
  - Operate your layout
  - Maintain equipment inventory
  - Design layouts
  - Scenery
  - Design and build structures

#### Software

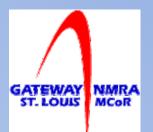

- JMRI OperationsPro is a must for DCC users <u>http://jmri.sourceforge.net/</u>
  - Programing decoders
  - Generates manifest and switch list
  - Automate layout
    - Build computer displayed control panels
    - Track detection and signaling
    - Create routes and set switches with one click
    - Use your cellphone for a throttle
- Best part, it's free!

#### Do You Know What You Own?

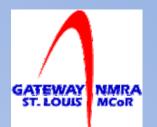

- Ever by a box car just find you already owned the exact same car with the same number?
  - Keep track of your inventory and consult it before buying
- Create a spreadsheet customized to your needs
- You can download a free version from Easy Model Railroad Inventory

http://easy-model-railroad-inventory.rclsoftware.com/

## Track Planning

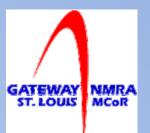

- Designing a layout is a challenge
- Computer Aided Design (CAD) software can help if you're willing to put in the time to master the software

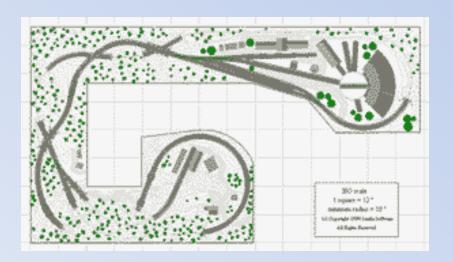

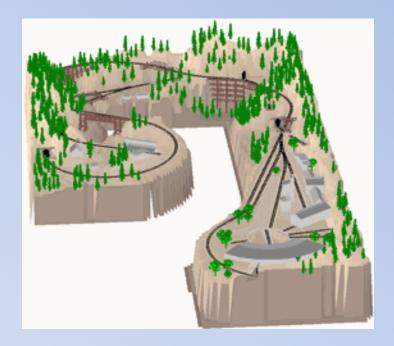

#### Layout Planning Software

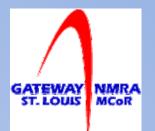

- XTrackCAD is freeware and very well documented. Can't beat the price and it interfaces with JMRI <u>http://www.xtrkcad.org/Wikka/HomePage</u>
- CADrail (\$129 in the box; \$89 as a download) <u>http://www.cadrail.com</u>
- 3<sup>rd</sup> Planet (\$124 \$159) <u>http://www.trackplanning.com/</u>

#### Details, Structure, & Scenery

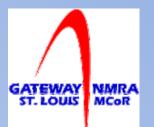

- Using Image editing software you can create:
  - Paper structures
  - Backdrops
  - Car and structure interiors
  - Signs
  - Decals
  - Control panels

#### Backdrops

- Create backdrops using pictures from the real world
- Digital camera or scanner
- Image editing software to clean up the image (adjust color and contrast, crop/delete unwanted elements)
- Print image on a color printer or take to photo printing shop

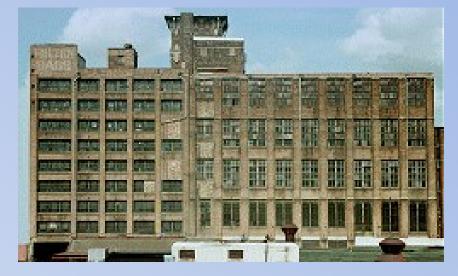

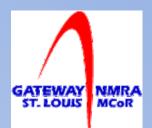

### **Building and Car Interiors**

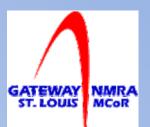

- Create: floors, ceilings, wall paper, signs
- Use pictures from the real world or drawings you've created on your computer
- Edit with imaging software
- Print or take to photo printing shop

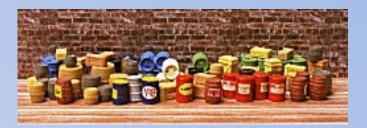

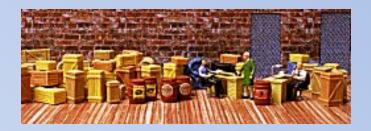

# Signs

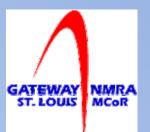

- Create custom signs for your layout
- Window
- Exterior building
- Billboards
- Street/Highway

#### Decals

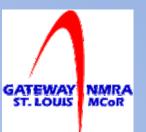

- Need a custom decal?
  - Rare hard to find
  - Non-prototype railroad?
- Use photo editing software to create custom decales
- Photo Shop elements or Paint Shop Pro are good choices (\$80 - \$100)
- Decal paper is available from internet sources, some hobby shops and Hobby Lobby

#### Making Decals

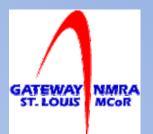

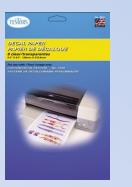

- Produce quality decals using image
  editing and layout software and a color
  inkjet printer
- Edit/modify/size with photo editing software
- Use photo editor or drawing software to create custom images and lettering
- Layout decal sheets in drawing or presentation software

#### **Control Panels**

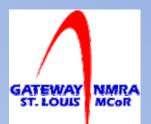

- Need a control panel face
- Use drawing or presentation software to create
- Print on slide film, cardboard, photo paper, or take to photo printing shop

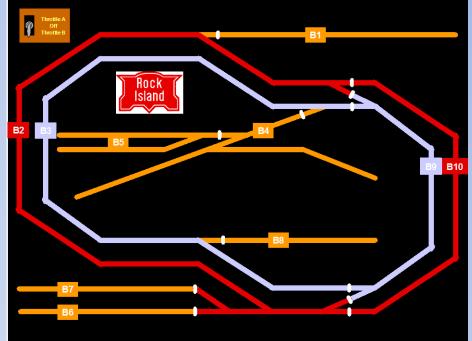

#### Creating Passes, Timetable, etc.

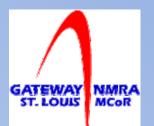

- Many layout operators have created passes, timetables, business cards, signs and some have gone as far as to create stock certificates and letter head
- Today's software applications make it ease to create just about anything you want
- Software doesn't have to be expensive (Open Office: <u>http://www.openoffice.org</u>)

#### Examples

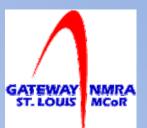

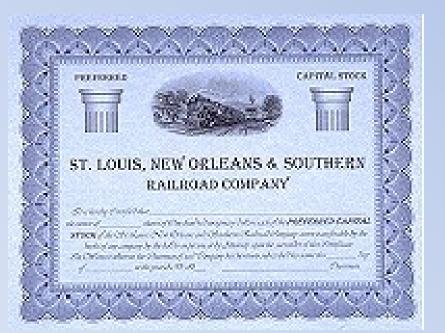

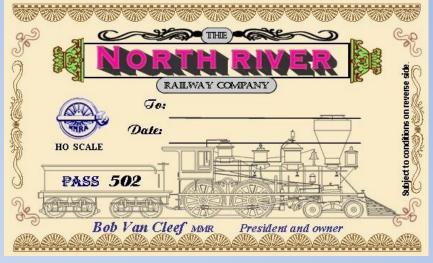

**Rail Pass** 

#### **Stock Certificate**

Examples courtesy: North River Railway Gateway Division NMRA Website

#### Form Examples

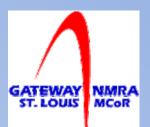

#### Use word processors, spreadsheets, or presentation software

| ers             | Miles from<br>St. Louis | Time Table<br>No. 44    | TRAINS WESTWARD |            |            |                           |                |                           |                        |
|-----------------|-------------------------|-------------------------|-----------------|------------|------------|---------------------------|----------------|---------------------------|------------------------|
| Station Numbers |                         |                         | FIRST CLASS     |            |            | SECOND CLASS              |                |                           | THIRD                  |
|                 |                         |                         | 15<br>Pagr      | 11<br>Pegr | 19<br>Figr | 61<br>Red Ball<br>Freight | 71<br>Wrchdise | 77<br>Red Ball<br>Freight | 91<br>Local<br>Freight |
|                 |                         | STATIONS                | Daily           | Daily      | Daily      | Daily                     | Daily          | Daily                     | Daily ex.<br>Bun       |
|                 | 8. <del></del>          | St. Louis Union Station | 9 00 A          | 2 02 P     | 640 P      | 11 00 A                   | 7 30 P         | 10 30 P                   | 12 01 A                |
| 13              | 13.48                   | CS KIRKWOOD WT          | 926             | 2 28       | 7 05       | 11 50                     | 8 10           | 11 20                     | 12 50                  |
| 36              | 34.84                   | P PACIFIC \$WY          | 9.52            |            | 7 32       |                           |                |                           | 245                    |
| 54              | 54.93                   | CS WASHINGTON WCY       | 10 20           | 3 20       | 7 56       | 340                       | 9 10           | 12 12 A                   | 400-                   |
| 125             | 125.33                  | N JEFFERSON CITY SWCTY  | 12 10 P         | 4 44 P     | 9 48 P     | 540 P                     | 10 57 P        | 2 25 A                    | 9 00 A                 |

Time Table

| FORM MISSO   | OURI PACIFIC LINES         | FORM<br><b>19</b> |
|--------------|----------------------------|-------------------|
| ORDER NUMBER | DATE                       | , 19              |
| C&E<br>C&E   | AT<br>AT<br>AT<br>AT<br>AT |                   |
| MADE:        | TIME:<br>OPERATOR:         |                   |
|              |                            |                   |

#### Train Order

#### Examples courtesy Gateway Division NMRA Website